# **qbsub**

[ [Description](#page-0-0) ] [ [Options](#page-0-1) ] [ [Notes](#page-2-0) ] [ [Examples](#page-2-1) ] [ [See also](#page-3-0) ]

## <span id="page-0-0"></span>**Description**

**qbsub** submits a command for the Supervisor to schedule. If the --range is specified, a job with an agenda will be submitted.

# **Usage**

qbsub [options] command

where command is a command to be executed on the remote host.

# <span id="page-0-1"></span>**Options**

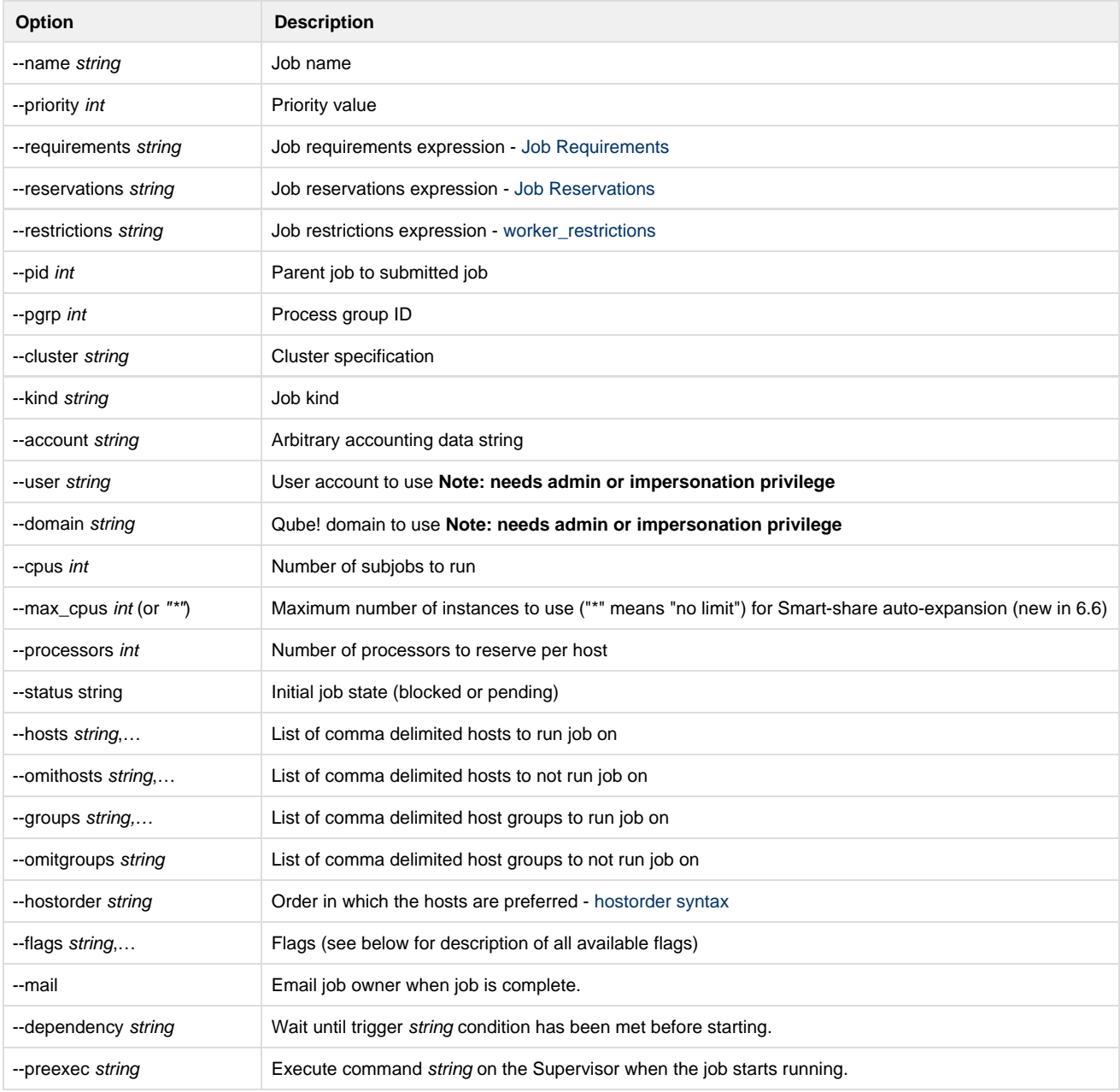

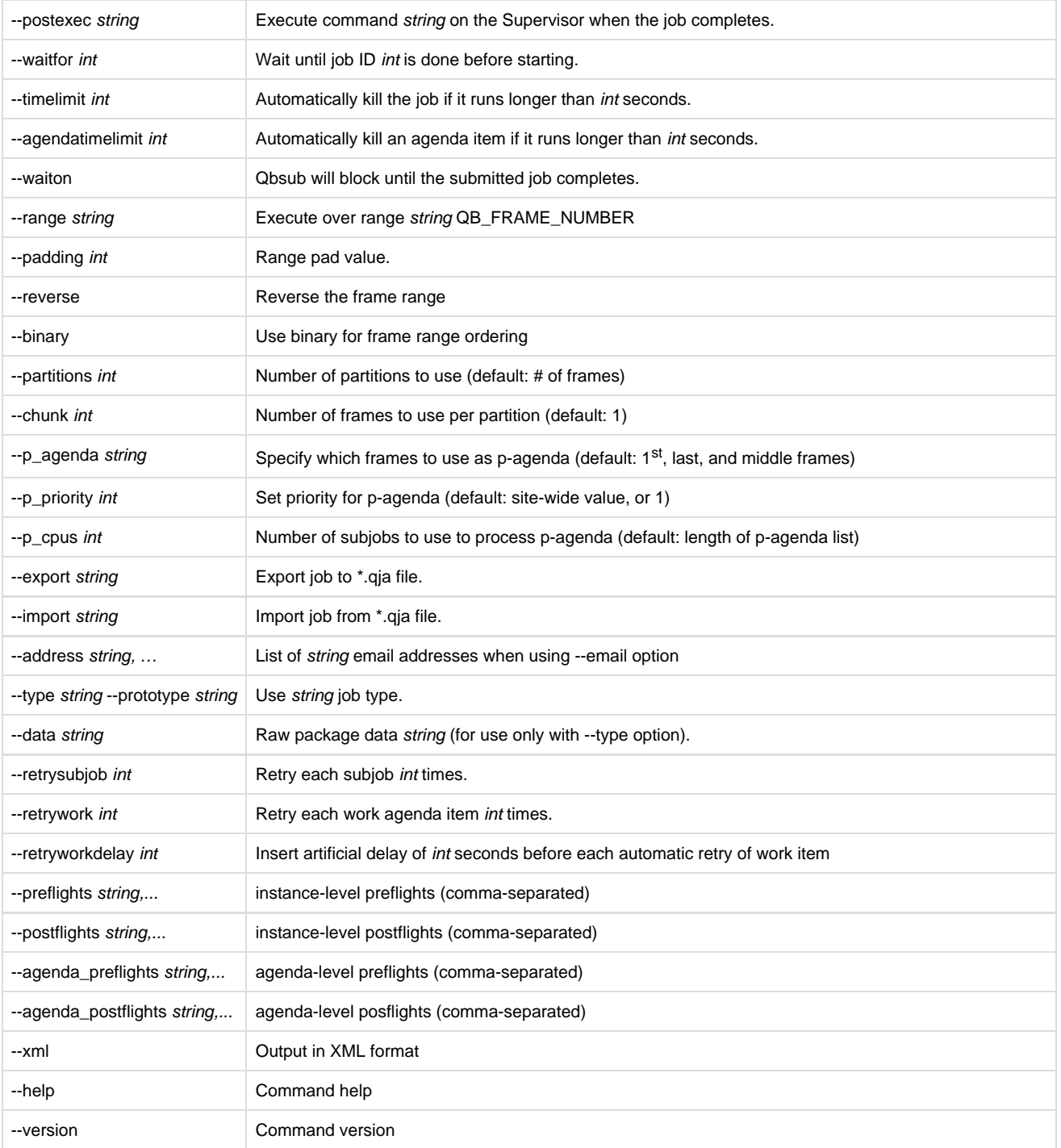

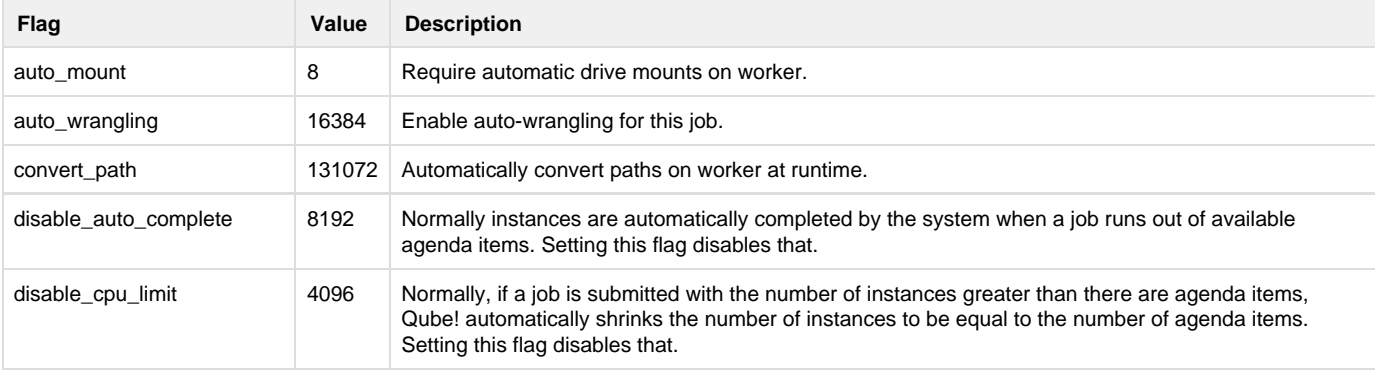

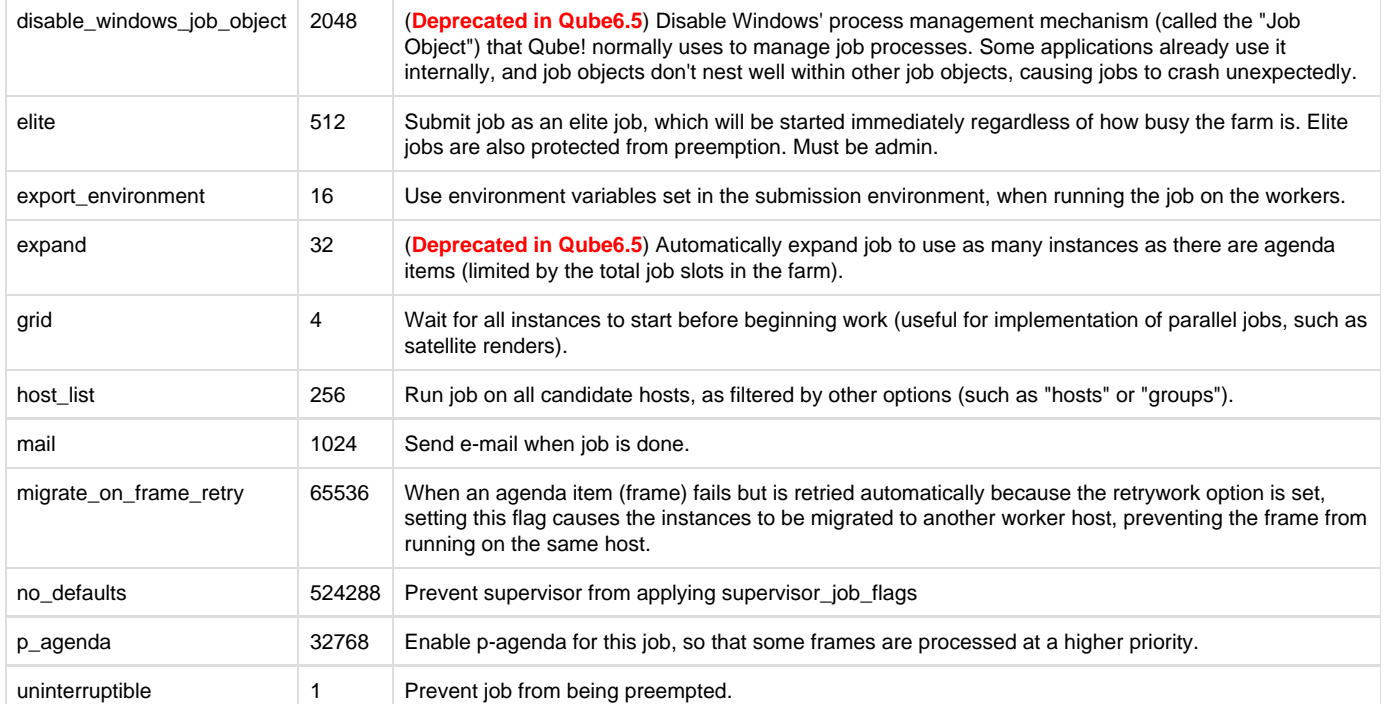

### <span id="page-2-0"></span>**Notes**

### <span id="page-2-1"></span>**Examples**

Submit "ls -l" job named "myjob1" to run on 2 cpus:

#### % **qbsub --name myjob1 --cpus 2 ls -l**

Submit maya render to machine that has maya installed:

#### % **qbsub -priority 1 --reservations host.maya=1 Render -s 1 -e 30 myscene.ma**

Submit a render job at priority 1 which matches host qb003:

#### % **qbsub -priority 1 --requirements host.name=qb003 Render -s 1 -e 30 myscene.ma**

Submit a simple ls job and send testuser@example.com notification when the job is complete:

#### % **qbsub --mail --address "testuser@example.com" ls**

Export to job.qja template file a simple dir command with priority set to 5:

#### % **qbsub --priority 5 --export job.qja dir**

Import job.qja template and submit this template and override the cluster specification to /example:

#### % **qbsub --cluster /example --import job.qja**

Submit an agenda-based, 200-frame Maya "Render" job, to be processed by 10 subjobs:

#### % **qbsub –range 1-200 –cpus 10 Render –s QB\_FRAME\_NUMBER –e QB\_FRAME\_NUMBER /path/to/myscene.ma**

Same as above, but use p-agenda to process some key frames at higher priority. We'll let the system choose the p-agenda, which will be the 1<sup>st</sup>, last, and middle frames of the entire range (i.e. 1, 200, and 99). Note als that this submission will generate 2 jobs:

#### % **qbsub –range 1-200 –flags "p\_agenda" –cpus 10 Render –s QB\_FRAME\_NUMBER –e QB\_FRAME\_NUMBER /path/to/myscene.ma**

Same as above, but explicitly specify p-agenda frames. Note that we can omit the "-flags" option in this case:

#### % **qbsub –range 1-200 –p\_agenda "1-200x50" –cpus 10 Render –s QB\_FRAME\_NUMBER –e QB\_FRAME\_NUMBER /path/to/myscene.ma**

Execute "myprog /home/data/myfile.data", but convert the path at runtime to a suitable path on the worker if necessary (as dictated by the

worker\_path\_map defined on the worker):

### <span id="page-3-0"></span>**See also**

[Job Requirements](http://docs.pipelinefx.com/display/QUBE/Job+Requirements)

[Job Reservations](http://docs.pipelinefx.com/display/QUBE/Job+Reservations)

[How to restrict a host to only one instance of a given kind of job, but still allow other jobs](http://docs.pipelinefx.com/display/QUBE/How+to+restrict+a+host+to+only+one+instance+of+a+given+kind+of+job%2C+but+still+allow+other+jobs)

[Host Ordering](http://docs.pipelinefx.com/display/QUBE/_hostOrder)